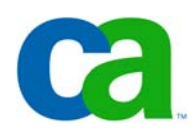

# Using Unicenter VM:Operator To Manage Linux Servers

- Brian Jagos

#### Lega

**Certain information in this presentation may outline CA's general product direction. All information in this presentation is for your informational purposes only and may not be incorporated into any contract. CA assumes no responsibility for the accuracy or completeness of the information. To the extent permitted by applicable law, CA provides this document "as is" without warranty of any kind, including, without limitation, any implied warranties of merchantability, fitness for a particular purpose, or noninfringement. In no event will CA be liable for any loss or damage, direct or indirect, from the use of this document, including, without limitation, lost profits, lost investment, business interruption, goodwill or lost data, even if CA is expressly advised of the possibility of such damages.**

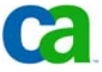

#### Abstract

For some sites, moving to Linux on the zSeries means adding VM to your enterprise. For others, it just means a new use for an existing platform. Through the use of your existing CA VM management tools, this session will discuss how you can leverage your existing VM:Operator product to assist you in administering and managing your Linux environment.

## Agenda

- VM:Operator Function Review
- Implementing Common Functions For Linux Servers
- Useful VM:Operator Macros
- Summary

#### Unicenter VM:Operator

- Automates VM console management

- Allows a secondary operations console to work and function like an z/OS console
- Automated message routing and filtering manager
- Execution of action routines when specific messages received
- Consolidates system activity logs
	- Historical review of current and previous day activities
- Provides windows into VM service virtual machines
	- Window manager for all virtual Linux servers

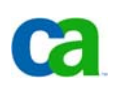

#### Unicenter VM:Operator

- Windows into other processes arranged in a 'ring'
	- Use pre-assigned PF keys or VIEW command to move from one window to another
- Supports remote access for system programmers
	- Share the operator console with authorized users
	- Separate message routing and action tables based upon system programmer needs
	- Invoked with the VMYIAMOP Utility

### Primary Operations Console

МÊ

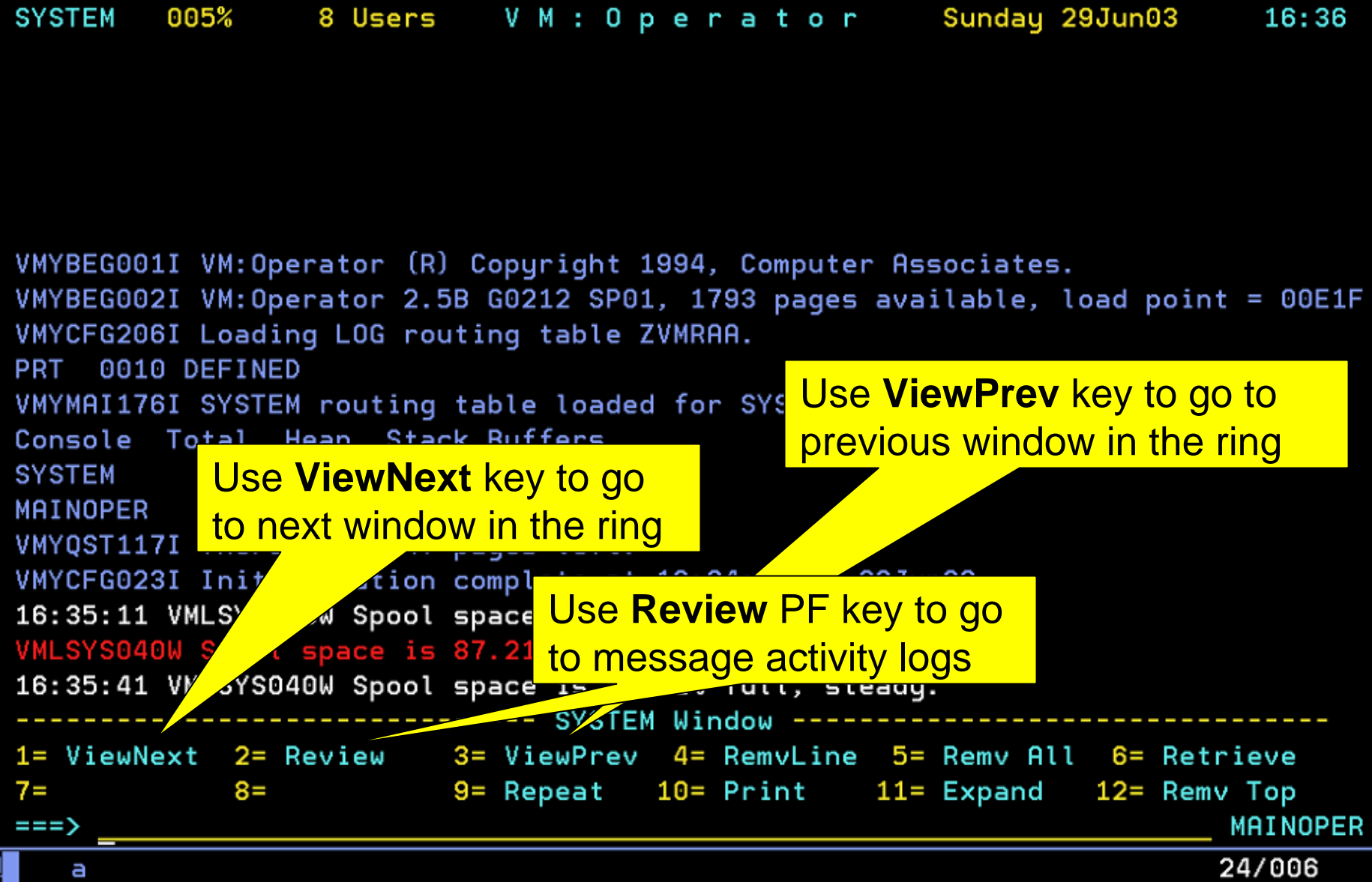

#### Activity Review Window

REVIEW 000% 9 Users VM: Operator Monday 21Jul03 08:36 Backward scrolling VMYREV119I Reviewing: 030720 SYSLOG 22:54:12 MAINOPER 00 VMYIOS040A Not operable on virtual device 0009. 22:54:12 OPERATOR \*3 DISCONNECT AT 22:54:12 EDT SUNDAY 07/20/03 22:54:37 OPERATOR \*3 AUTO LOGON \*\*\* LINUXRAA USERS = 3 BY AUTOLOG1 22:54:37 OPERATOR \*3 AUTO LOGON \*\*\* WMDIRECT USERS = 4 BY AUTOLOG1 22:54:37 OPERATOR \*3 AUTO LOGON \*\*\* TCPIP USERS = 5 BY AUTOLOG1 22:54:37 AUTOLOG1 \*1 AUTOLOG1 PROFILE EXEC COMPLETED AT: 20 JUL 2003 22:54:37 OPERATOR \*3 USER DSC LOGOFF AS AUTOLOG1 USERS = 4 22:54:37 OPERATOR \*3 AUTO LOGON \*\*\* VMTAPE USERS = 5 BY AUTOLOG1 22:54:37 OPERATOR \*3 AUTO LOGON \*\*\* VMSPOOL USERS = 6 BY AUTOLOG1 22:54:39 VMSPOOL \*1 VMLCFG023I VMSPOOL initialization complete on 07/20/03. 22:54:40 VMTAPE \*1 VMTCFG003I VMTAPE is ready to use: 20Jul03 22:54:39. 22:54:40 VMDIRECT \*1 22:54:40 VMXDXR0065I Directory contains 58 users, 2 profile 22:54:40 VMDIRECT \*1 22:54:40 VMXDXR0294I The directory contains 357 total pages 22:54:40 VMDIRECT \*1 22:54:40 VMXDXR0182I A Quick Start of the object directory 22:54:40 VMDIRECT \*1 22:54:40 ---------------------22:54:40 VMDIRECT \*1 22:54:40 VMXLIE0268W User 'VMR06' does not exist. 22:54:40 VMDIRECT \*1 22:54:40 VMXLIE0268W User 'VMR07' does not exist. 22:54:40 VMDIRECT \*1 22:54:40 VMXLIE0268W User 'VMR08' does not exist. PF set 2 -------------------- System Review ------------------------1= Top 2= Refresh 3= Return 4= Prev Day 5= Next Day 6= Retrieve 8 Copyright ©2006 CA. All rights reserved. All trademarks, trade names, services marks and logos referenced herein belong to their respective companies. **VMRMAINT** 

## The "Ring"

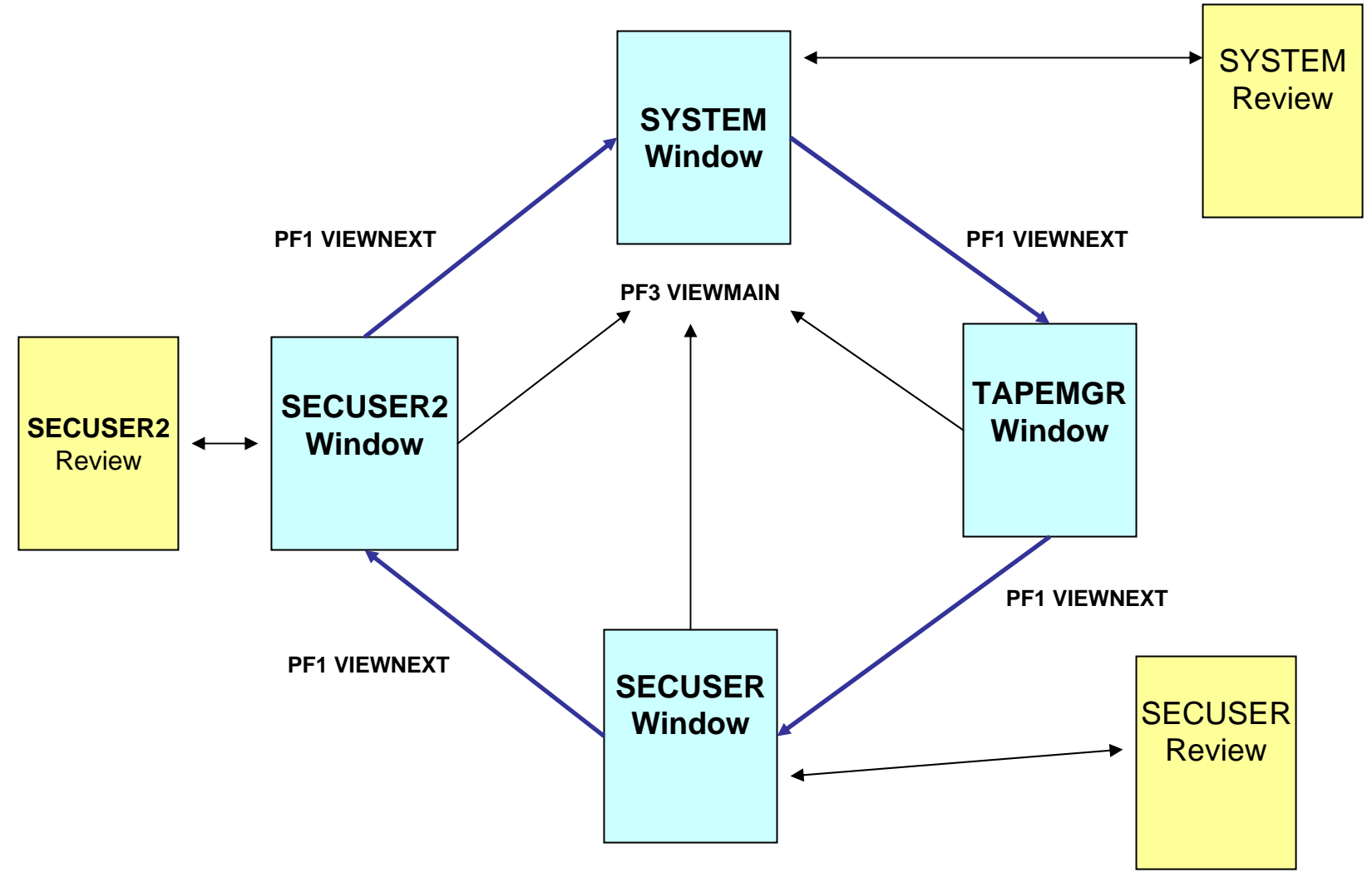

## VM:Operator Control Files

Unicenter VM:Operator control files identify the general attributes of the VM:Operator system and define how it is configured. The VM:Operator control files are:

- VMOPER CONFIG- CONSOLE filesUSERID files INCLUDE files Routing tables (LOGTABLE, SYSTABLE, and SECTABLE) User exits **HOLDMSG files** - Session files

#### Sample Console Definitions

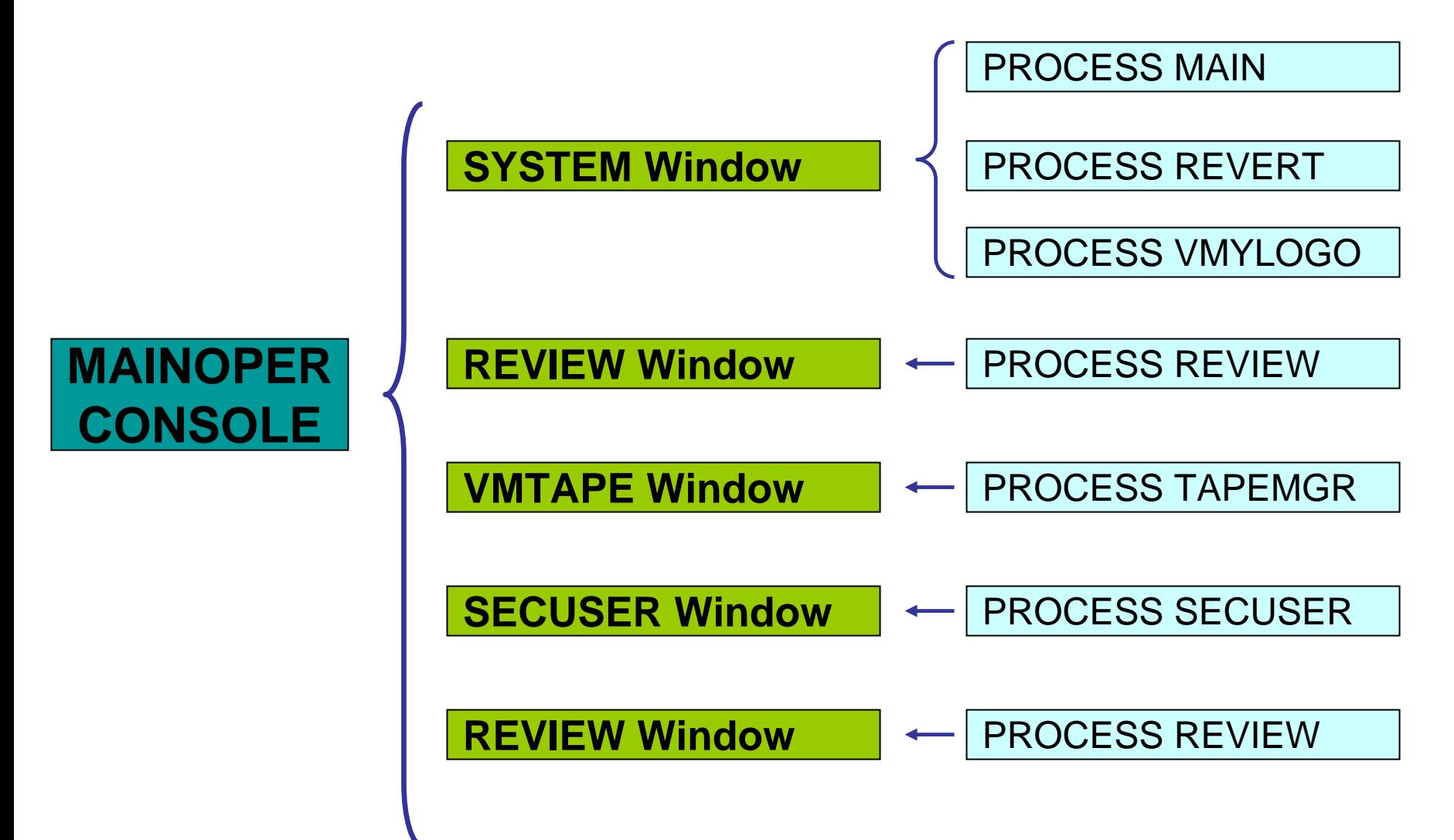

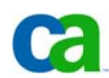

## VM:Operator CONSOLE Files

- CONSOLE files are CMS files that reside on a minidisk accessed by VM:Operator
	- The installation process provides you with an initial CONSOLE file called MAINOPER CONSOLE. It can be modified or other CONSOLE files created
- Every console identified in your VM:Operator configuration file or attached to the userid running VM:Operator requires its own CONSOLE file specifying
	- Which windows are to run on the console
	- Which sessions are to run on the console
	- The virtual address and spooling parameters of the optional printer to be used by the console

## VM:Operator INCLUDE Files

- INCLUDE files specify Unicenter VM:Operator window characteristics including
	- Processes (what is the purpose of the window)
	- Program function key settings
	- Color settings
	- Reserved window text lines

## VM:Operator Routing Tables

- Routing tables are lists of entries that map message templates with actions.
- Three types of Unicenter VM:Operator routing tables
	- The LOGTABLE routing table is a front-end routing table defined in the Unicenter VM:Operator configuration file
	- The SYSTABLE routing table provide you with the tools to customize SYSTEM window message displays
	- The SECUSER routing table provide you with the tools to customize SECUSER window message displays

#### Benefits for Linux Servers

- Centralized Linux console management
	- Make use of existing windowing capabilities for all Linux virtual machines
	- Alleviates need to Telnet into Linux virtual server for simple administrative tasks
- Real-time and historical review of VM Linux userid message traffic
	- Includes all initialization and shutdown messages
- Automate Linux administration and provisioning processes
	- Automate initialization and shutdown of virtual Linux servers
	- Automate update of network configuration information

#### Consolidated Linux Console

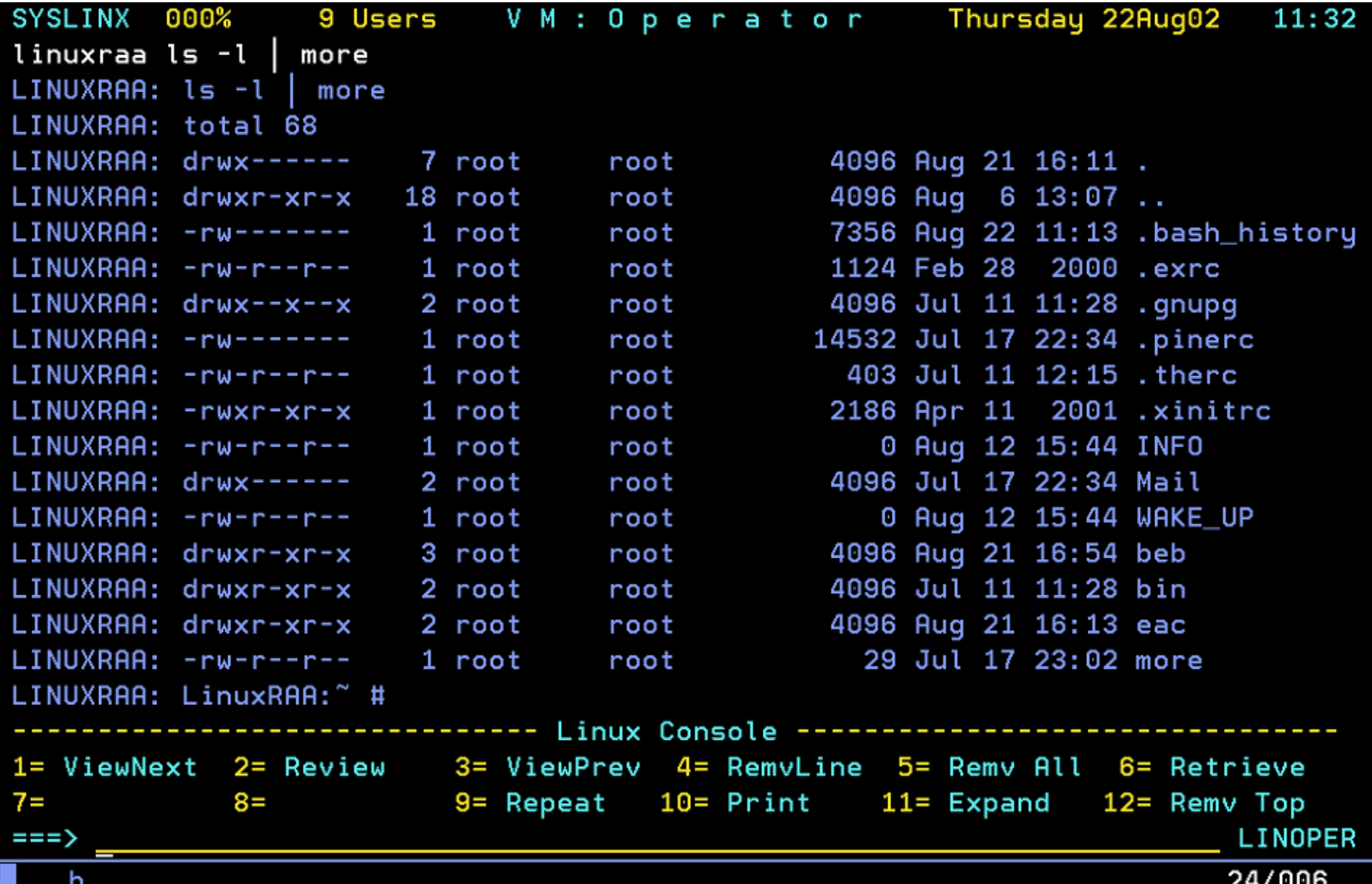

#### Reviewing Linux Activity

000% 8 Users VM: Operator Thursday 22Aug02 11:10 **REVIEW** VMYREV119I Reviewing: 020821 SYSLOG Backward scrolling 15:04:29 LINOPER 05 VMYINI006I 0.000 Ready; 15:04:29 LINUXRAA \*8 shutdown -h now 15:04:30 LINUXRAA \*8 15:04:30 LINUXRAA \*8 Broadcast message from root (console) Wed Aug 21 15:04:29 2 15:04:30 LINUXRAA \*8 15:04:30 LINUXRAA \*8 The system is going down for system halt NOW !! 15:04:30 LINUXRAA \*8 LinuxRAA: 4 INIT: Switching to runlevel: 0 15:04:30 LINUXRAA \*8 INIT: Sending processes the TERM signal 15:04:31 LINUXRAA \*8 blogd: boot logging disabled 15:04:31 LINUXRAA \*8 Master Resource Control: previous runlevel: 3, switching to 15:04:33 LINUXRAA \*8 Shutting down httpd 15:04:33 LINUXRAA \*8 ..failed 15:04:33 LINUXRAA \*8 Shutting down CRON daemon 15:04:33 LINUXRAA \*8 ..done 15:04:34 LINUXRAA \*8 Shutting down Name Service Cache Daemon 15:04:34 LINUXRAA \*8 ..done 15:04:34 LINUXRAA \*8 Shutting down lpd 15:04:35 LINUXRAA \*8 ..done PF set 2 --------------------- System Review -1= Top 2= Refresh 3= Return 4= Prev Day 5= Next Day 6= Retrieve 7= Backward 8= Forward 9= Extract 10= AltPFkey 11= Print 12= Today VMYREV120R Enter search string: LINOPER 17b

#### Linux Server Window

```
LINUXRAA 000%
                     9 Users VM: Operator
                                                            Thursday 22Aug02
                                                                                11:39VMYSEC054I SCIF userid: LINUXRAA
                                     Status: RUNNING
  Shutting down Name Service Cache Daemon..done
  Shutting down lpd
  ..done
  Shutting down service at daemon:..done
  Shutting down SMTP port:
  ldoneShutting down RPC portmap daemon..done
  Shutting down SSH daemon:..done
  Shutting down syslog services
  . done
  Shutting down routing
  ..done
  Shutting down network device ctc0..done
  Saving random seed..done
  Running /etc/init.d/halt.local
  ..done
  Sending all processes the TERM signal...
  ..done
                      1= ViewNext 2= Review 3= ViewMain 4=
                                                                       6= Retrieve
                                                      5 =7 =8 =9 = Repeat 10 = Print 11 = Expand 12 = Remy Top
                                                                              LINOPER
     Copyright ©2006 CA. All rights reserved. All trademarks, trade names, services marks and logos referenced herein belong to their respective companies.
    18мA
                                                                             24/006
      b
```
#### Linux Console Definitions

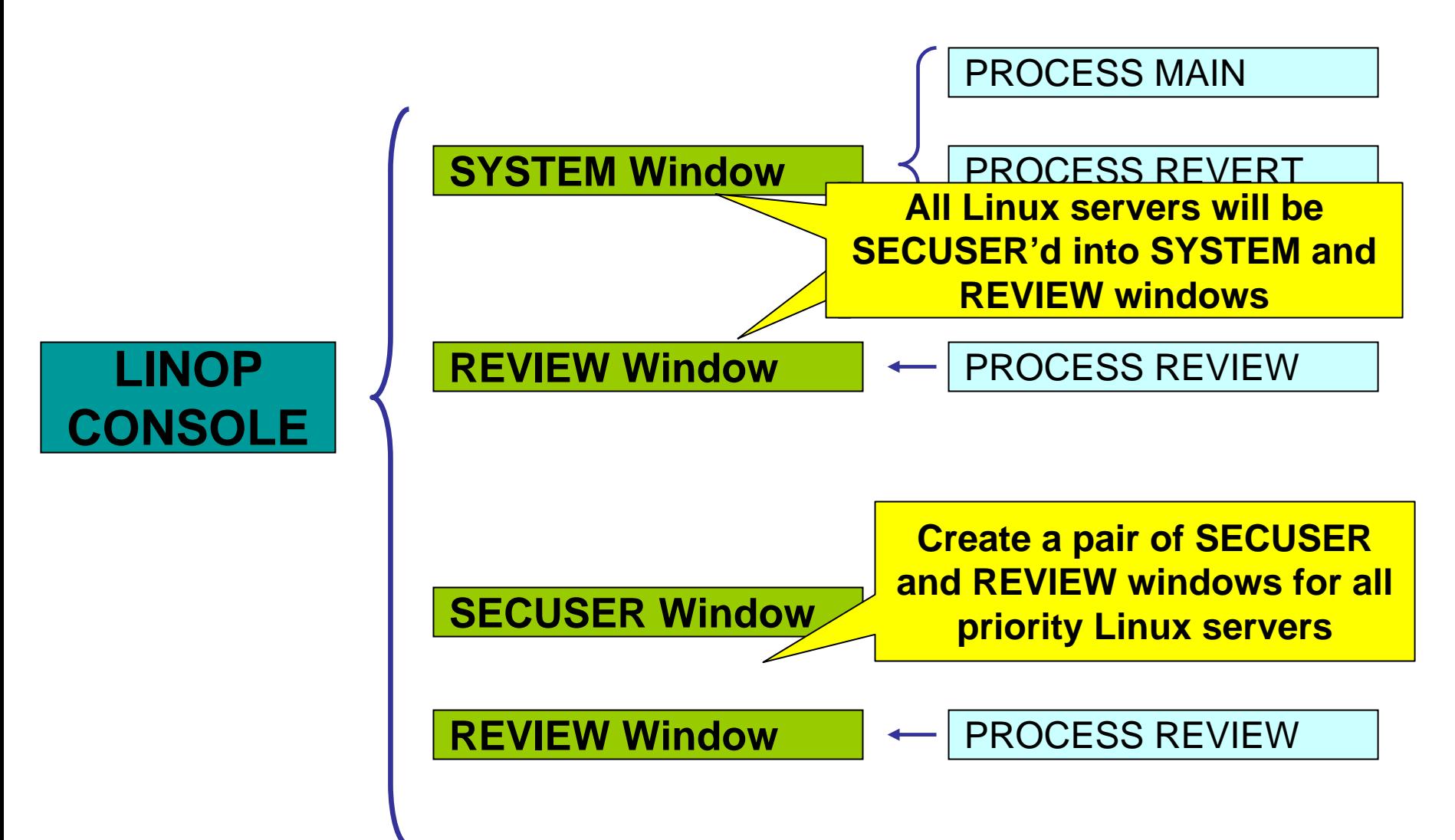

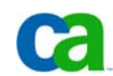

## Transforming The "Ring"

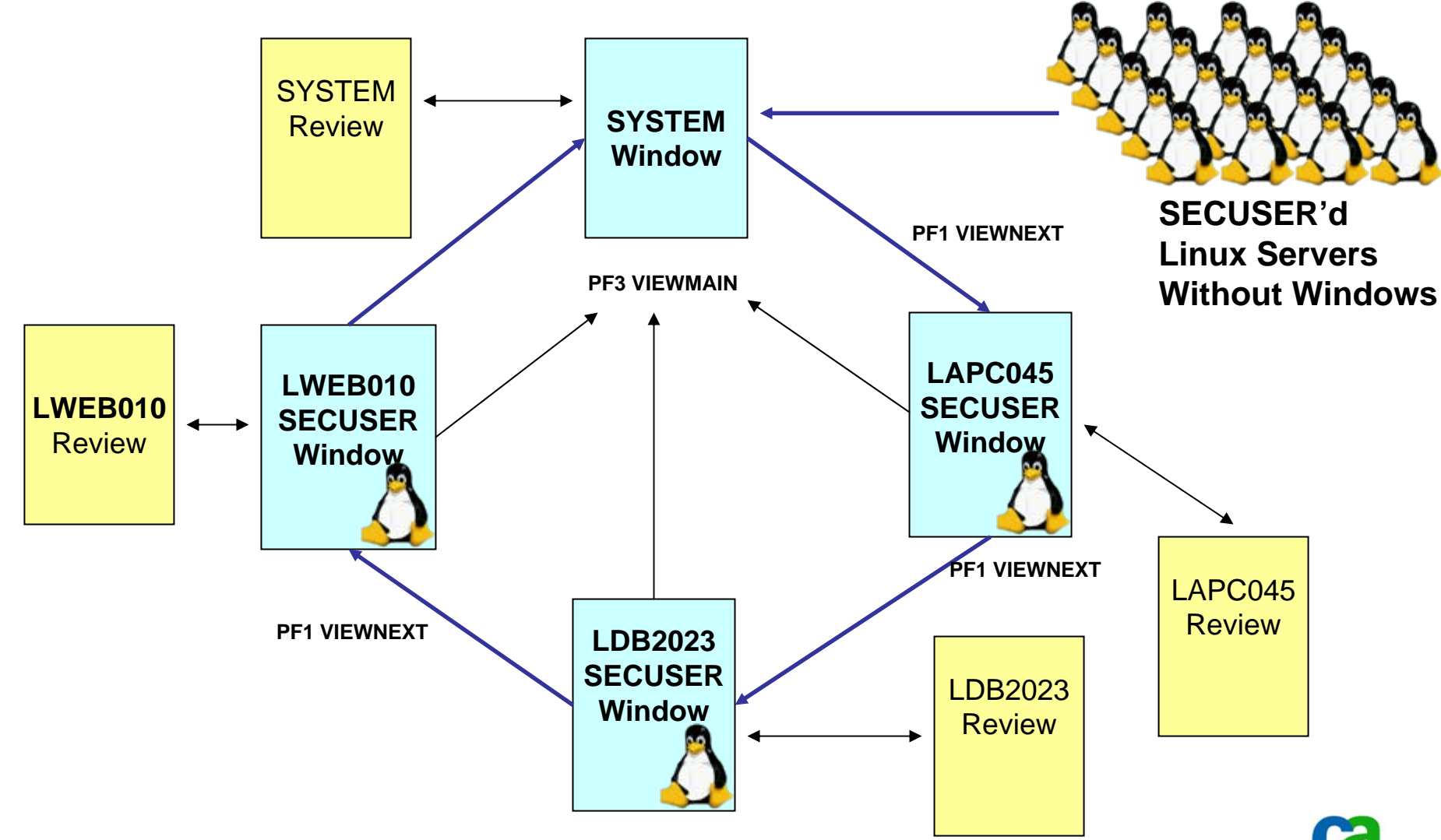

## Transform a Colony Into A Ring

- 1. Install a second VM:Operator machine
- 2. Modify traditional SYSTEM window into a consolidated Linux server window
- 3. Specify REVIEW window for all Linux server activity
- 4. Create individual windows for choice Linux servers

#### *Don't forget to create your own VMYIAMOP USERID files for the new VM:Operator system*

#### Installation Steps

- 1. Create VM userid that mirrors system operator userid
	- n. Typically use LINOPER as userid
	- T. Specify link to VMRMAINT 154 minidisk
	- $\overline{\phantom{a}}$  Allocate a new 1D0 minidisk to serve as SYSLOG minidisk
- 2. Update VMRMAINT CONFIG to reference new VM:Operator instance
- 3. Create new LINOPER MDISKS file on VMRMAINT 192 minidisk
- 4. Ensure PROFILE EXEC invokes VMISTART routine

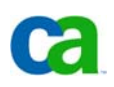

## LINOPER Architecture

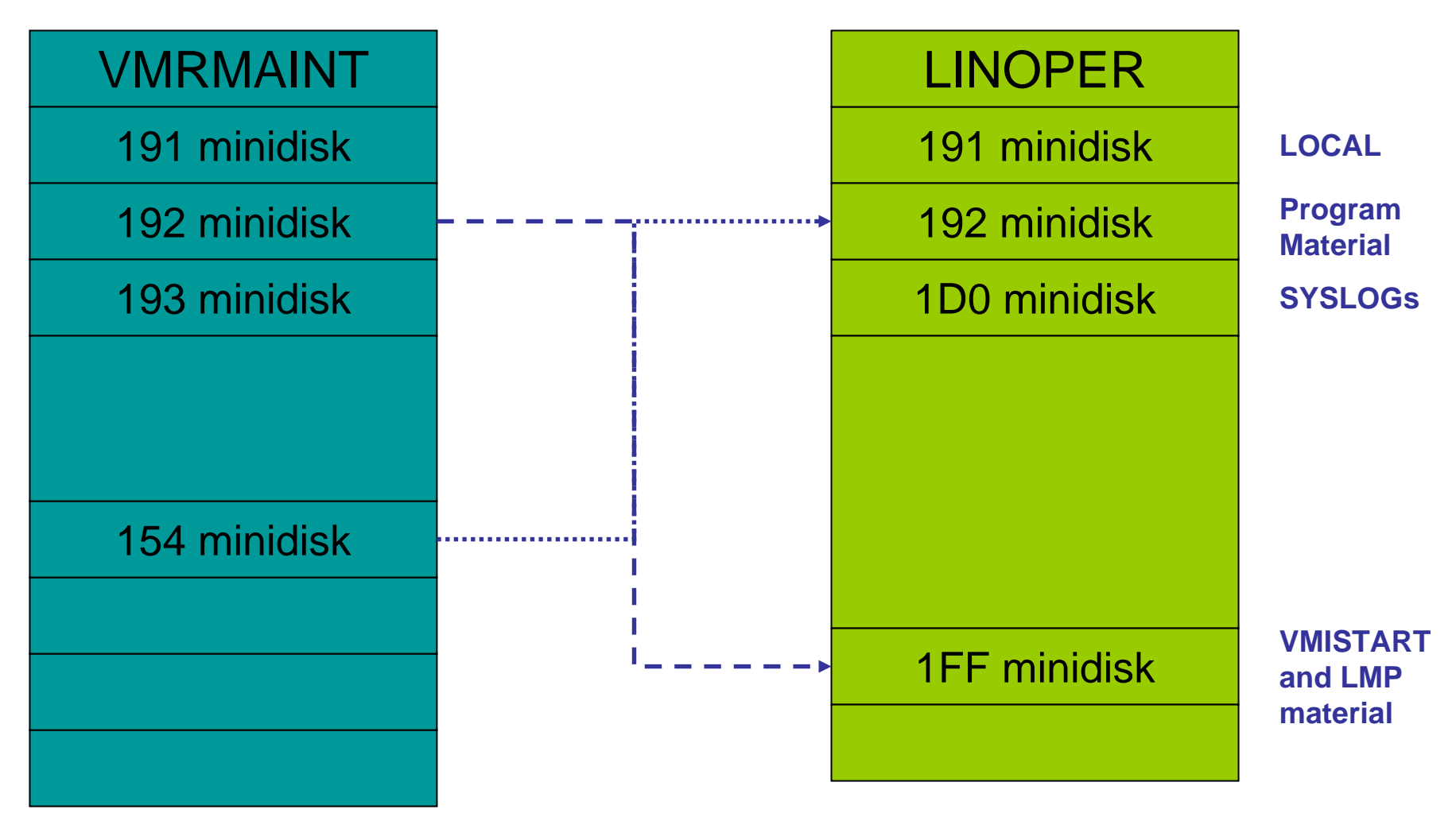

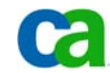

## LINOPER Directory Entry

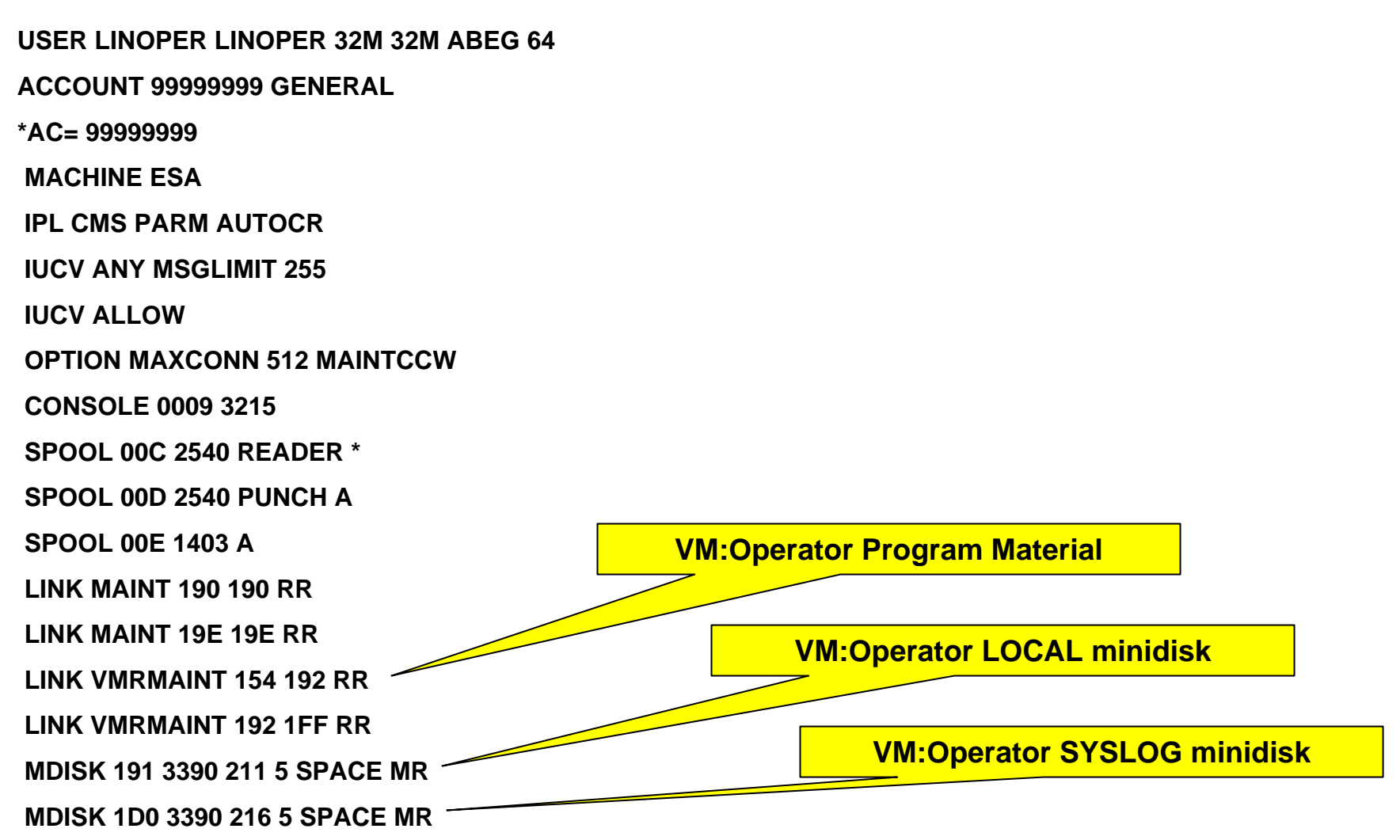

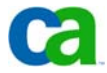

## VMRMAINT CONFIG

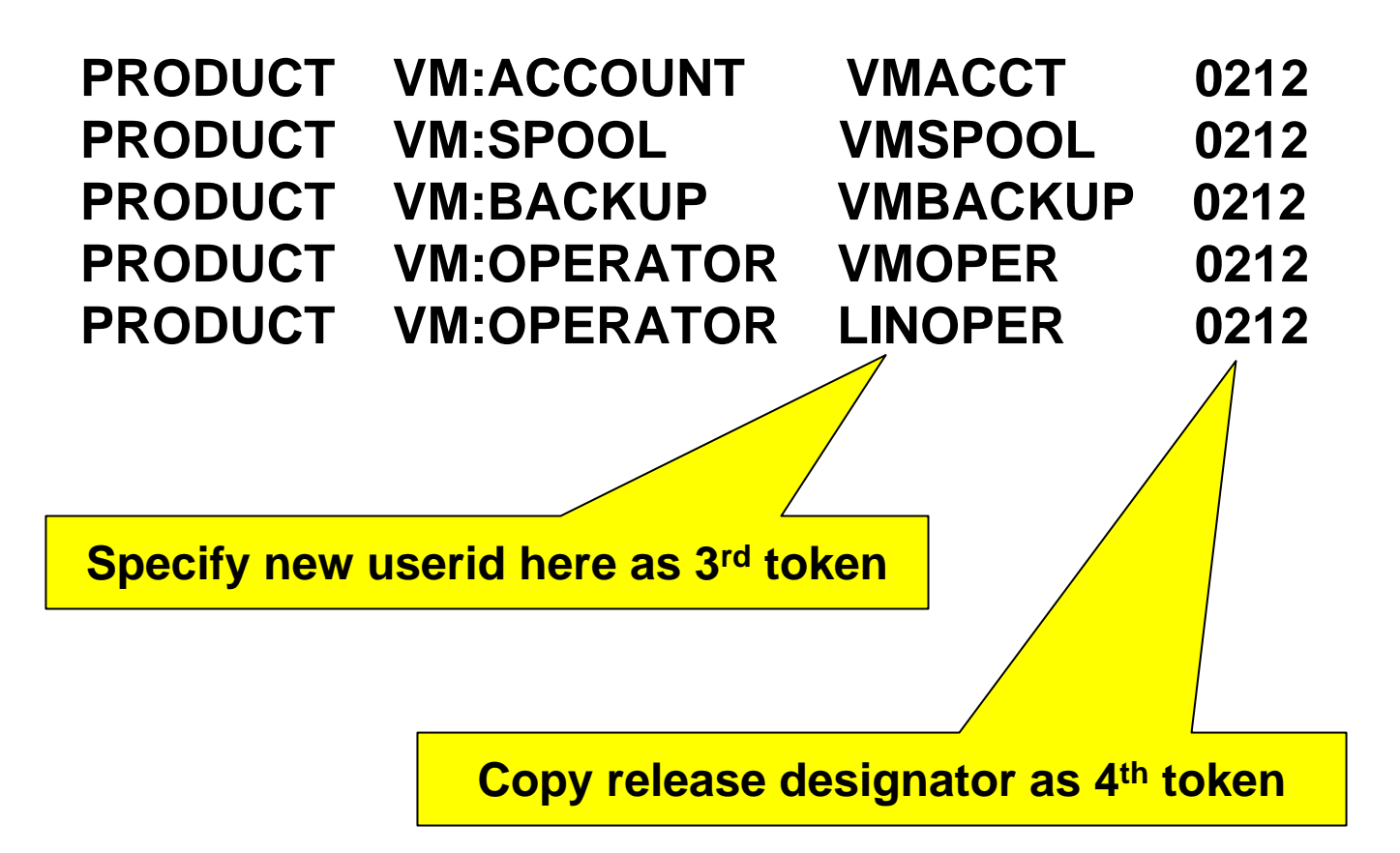

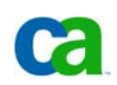

#### LINOPER MDISKS

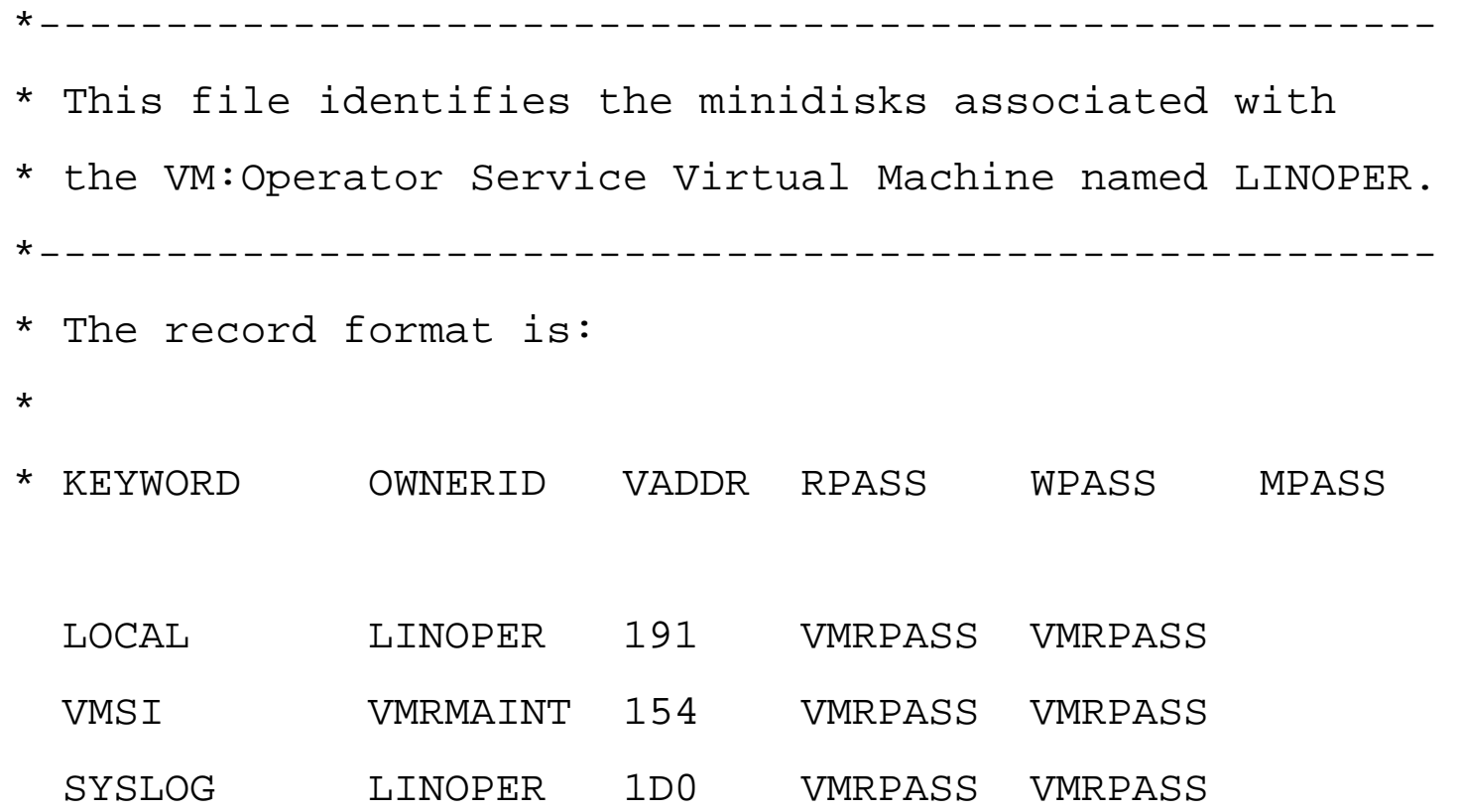

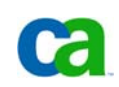

## LINOP CONSOLE

**\* Following are windows organized in a ring. You pass** 

**\* to the next window by pressing the PF1 key.** 

**INCLUDE SYSLIN** 

**INCLUDE LAPC045** 

**INCLUDE LDB2023** 

**INCLUDE LWEB010** 

**PF1 VIEWMAIN** 

**\*-Following are "review" windows NOT chained in a ring.** 

**INCLUDE REVIEW INCLUDE RLAPC045 INCLUDE RLDB2023 INCLUDE RLWEB010** 

#### Sample SECUSER INCLUDE

**\*This file defines a Linux DB2 SECUSER window. It references \*a REVIEW window defined in Ruserid INCLUDE and uses the \*Luserid SECTABLE routing table.** 

**WINDOW LDB2023 PROCESS SECUSER LDB2023 NOTIME HILIGHT SECTABLE LDB2023** 

**COLOR TITLE BLUE WHITE COLOR FIXED WHITE BLUE COLOR BKGROUND GREEN COLOR HILIGHT WHITE COLOR PREHOLD RED HOLDING RED BLINK COLOR INPUT UNDERLINE GREEN WHITE** 

**PF1 VIEWNEXT PF2 VIEW RLDB2023 REFRESH TODAY** 

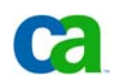

**.**

**.**

## Routing Table Hints

- LOGTABLE

- Do not suppress display of \*8 IUCV messages
- Add SPAWN records for new Linux macros

- SYSTABLE

- IGNORE all IUCV Class 1-7 messages so that only SECUSER messages (IUCV class \*8) display
- VM:Operator process messages will still display - SECTABLE
	- Specify NOTIME parameter so that you don't have to account for time stamps when matching messages

### Sample LOGTABLE Entries

SPAWN LINLOGOF MSG \* \*8 1 HCPGSP2630I SPAWN LINLOGON MSG \* \*8 1 We are running under VM SPAWN UPNETLIN MSG \* \*1 1 UPNETLIN

 $MSG$  \* \*8

**.**

\*IGNORE MSG \* \*8

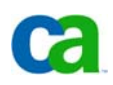

#### Consolidated Linux Console

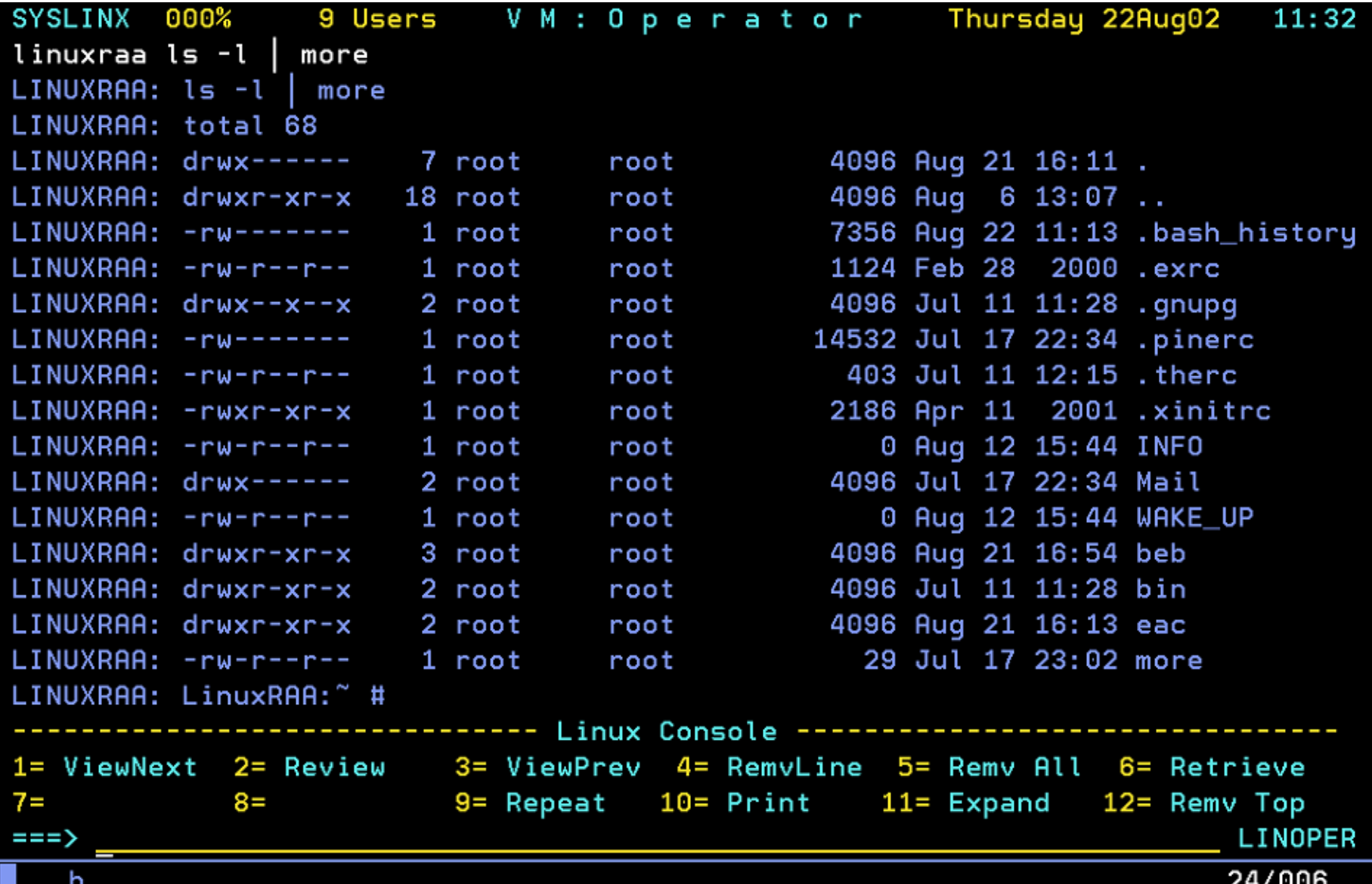

## Communicating With Servers

- Choice 1
	- Create a VM:Operator macro for each Linux server
	- Macro name must match each Linux server**ldb2023 shutdown –h now**
- Choice 2
	- Create a single VM:Operator macro that requires you to specify Linux userid as part of command
		- **linux ldb2023 shutdown –h now**

#### One Userid – One Macro Example

**LDB2023 VMOPER G1 F 80 Trunc=80 Size=8 Line=0 Col=1 Alt=0 ====>** 

**\* \* \* Top of File \* \* \* /\*------------------------------------------------------------------- VM:Operator dialog to communicate with the specified Linux guest machine via SCIF --------------------------------------------------------------------\*/ parse arg command parse source with . linuxServer . foo = diag(8, 'SEND' linuxServer command) exit 0 \* \* \* End of File \* \* \*** 

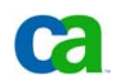

## Linux Management Routines

- STARTLIN/SHUTLIN VMOPER macros
	- Used to startup or shutdown one or more virtual Linux servers
- GETLDATA EXEC
	- Used to read ULINUX DATA file for server information
- CLONELIN EXEC
	- Used to interface with VM:Director to create new Linux servers based upon template directory definitions and to interface with VM:Backup HiDRO to restore Linux master file systems to the new userid
- UPNETLIN VMOPER macro
	- Used to update network configuration information after new Linux userid has been defined and files (DASD) restored

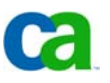

ocopserved. All trademarks copyrights in the served marks in the demonstrates. All trade is services marks and logos referenced herein belong to their respective companies.

34*Note: These routines are not included as part of the product – contact the speaker for copies*

## ULINUX DATA File

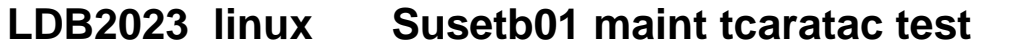

- **LDB2023 comm CTCA 3002 3003 TCPIP**
- **LDB2023 disk LI9M01.191.60 LI9M01.200.3200 LI9M01.201.3337 LI9M01.0202.3339**
- **LDB2023 tcpip limaintb.int.east.com 167.68.141.1 255.255.255.255**

**167.68.40.1**

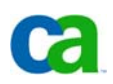

## STARTLIN/SHUTLIN Macros

- Macros used to start up or shutdown Linux server farms
	- Uses configuration data in ULINUX DATA file on LINUX record
- STARTLIN starts up 8 servers at a time
- SHUTLIN shuts down all servers
	- Logs off server after shutdown is complete
- Both macros allow you to start up or shutdown:
	- Specific servers
	- Test servers
	- Production servers

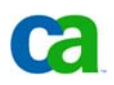

#### CLONELIN Macro

- Create master Linux images
	- VM directory images [VM: Director]
	- DASD backups for Linux file systems [VM: Backup]
- 1. Clones new image from base directory entry
	- Use VM:Director ADDENTRY and ADDMDISK commands
	- Restore file systems from DASD backups
- 2. Use VM:Backup restore templates to restore data to new server
- 3. Automate networking configuration to specify new TCPIP settings with VM:Operator via UPNETLIN macro

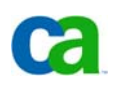

## UPNETLIN Macro

- Automates process of modifying network configuration information
- Reads ULINUX DATA file to obtain
	- TCPIP data
	- Hostname
	- IP address
	- Mask value
	- Gateway IP address
- Uses Perl to update configuration files
	- Easier than using VM:Operator DIALOG commands to modify files

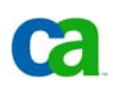

#### Automate Linux Configuration

```
UPNETLIN VMOPER
               A1
                  V 80 Trunc=80 Size=259 Line=169 Col=1 Alt=0
========= Step 2: Make a copy of the chandv.conf file
                            =====
===== ADDRESS 'COMMAND' 'CP SEND ' reqLinuxID,
            'cp chandev.conf chandev.confback'
RESERVE
===== 'TEST PROCESS WAIT 2'
----
              ===== /*--------
===== Step 3: Change CTCO addresses 3000 and 3001 to new CTCA
                                              . <u>. . . . . . . . . . . . . . . . . .</u> . .
-----
===== ADDRESS 'COMMAND' 'CP SEND ' reqLinuxID ,
            "perl -i -p -e 's/ctc0,0x3000,0x3001,0,0/",
ENERGY CONTROL
              \left| \right| "ctc0, 0x" \left| \right| ctcaA\left| \right| ", 0x" \left| \right| ctcaB\left| \right| ", 0, 0/g; ' chandev.conf"
-----
    'TEST PROCESS WAIT 2'
-----
=====
==== Step 4: Copy rc.config and change IP address
-----
===== ADDRESS 'COMMAND' 'CP SEND ' reqLinuxID,
            'cp rc.config rc.config.back'
-----
===== ADDRESS 'COMMAND' 'CP SEND ' reqLinuxID ,
 39
```
MA I

h b

## **Summary**

- Current VM:Operator features can be used to manage new Linux server farm
- Consolidated Linux SYSTEM window provides single management point
- Use SECUSER windows only for critical Linux servers
- Using VM:Operator macros can ease administrative tasks

#### **Questions**

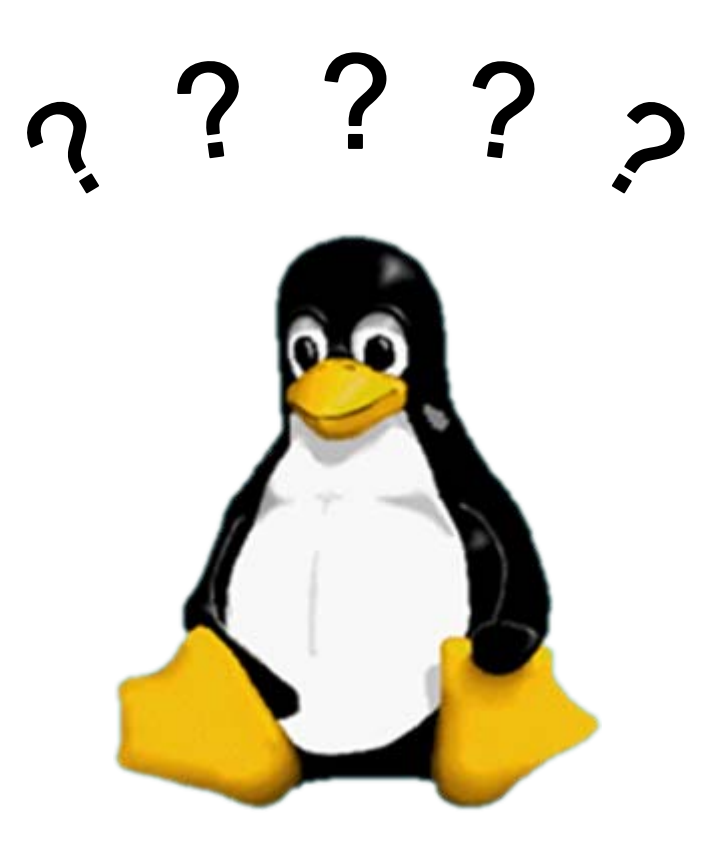

## Contact Information

Brian Jagos Senior ConsultantCA Technology Services Organization

e-Mail:

brian.jagos@ca.com

Office Phone:

 $631 - 342 - 6523$ 

Cell Phone:

 $516 - 749 - 6654$ 

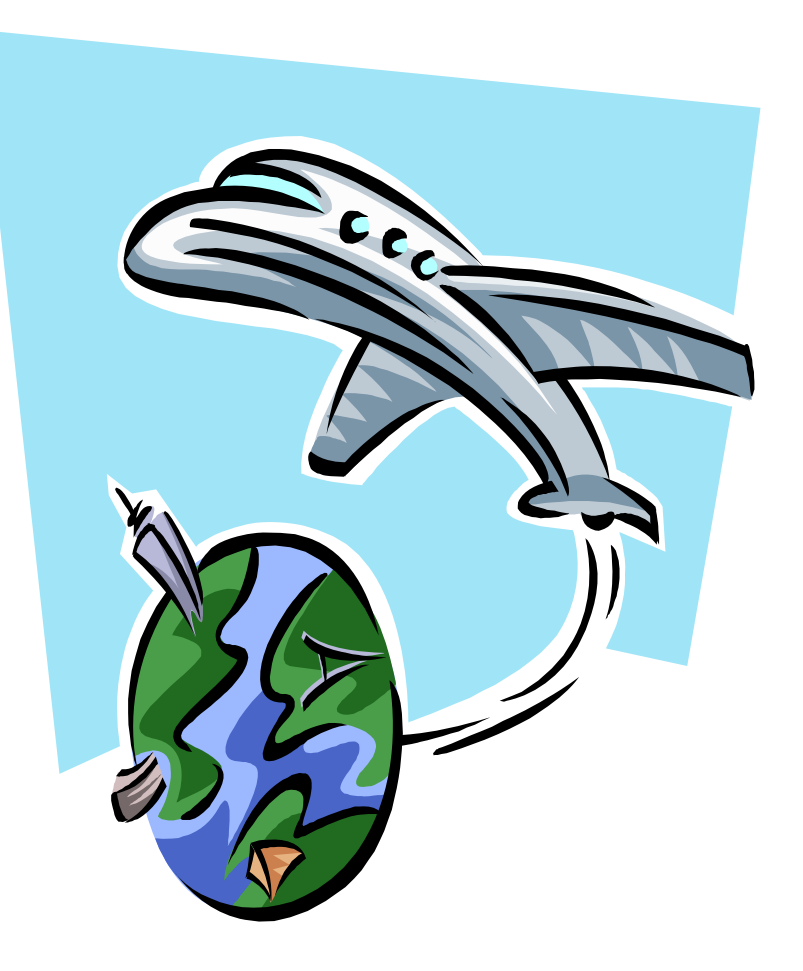

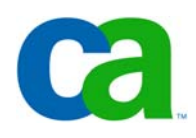

# Using Unicenter VM:Operator To Manage Linux Servers

- Brian Jagos